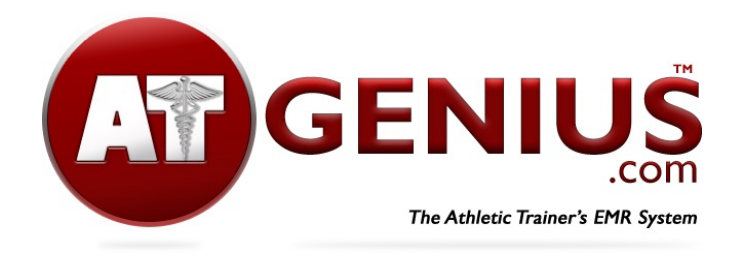

**Important: please read first!** If you have additional AT staff or athletic training students, they must be added by the primary account holder in the Team Members section within Account Options. Additional AT staff members should not create individual trial accounts. This way all staff can view all records in a single account. We recommend a **Regional Manager Account** for groups of schools or organizations in which one or more ATs need access to multiple schools. Contact us first before creating a free trial account or adding team members if you are interested in this type of account.

## **Instructions for Athletic Trainers to Set Up a Free Trial Account**

- 1. Go to ATGenius.com
- 2. Click Sign Up in the top right corner
- 3. Click Athletic Trainers
- 4. Fill in the required red fields
- 5. Be sure to enter the full year (ie: 2022) for the date
- 6. Click Sign Up at the bottom
- 7. You'll be taken to the login page
- 8. Type in your login email and password
- 9. Click Account and fill in all fields with your personal information
- 10. Enjoy the system!

## **Instructions for Adding Additional ATs, athletic training students and Healthcare Team Members**

- 1. The primary account holder signs in
- 2. Click Account, Account Options, Team Members
- 3. Click Add Team Member
- 4. Enter team member's information including an email and password
- 5. Check the box if the individual is a CAATE accredited athletic training student (this will limit the ability of certain features) or if you want the individual to have read-only access
- 6. Leaving both boxes unchecked will give the team member full access to all features
- 7. Click Sign Up

\*Each team member can change their own password once they log in by clicking Account and scrolling down to their information

**Make sure to check out our Treatment Sign-In QR code by going to Account, Account Options, Treatment Sign-In and click Download QR code in the right top corner.**

**See our Getting Started Guide and visit our YouTube page for all of our instructional videos.**

*Record Keeping Made Simple.*

All injury data entered into your free trial account will remain in your permanent account should you decide to purchase the system.

Invoice instructions